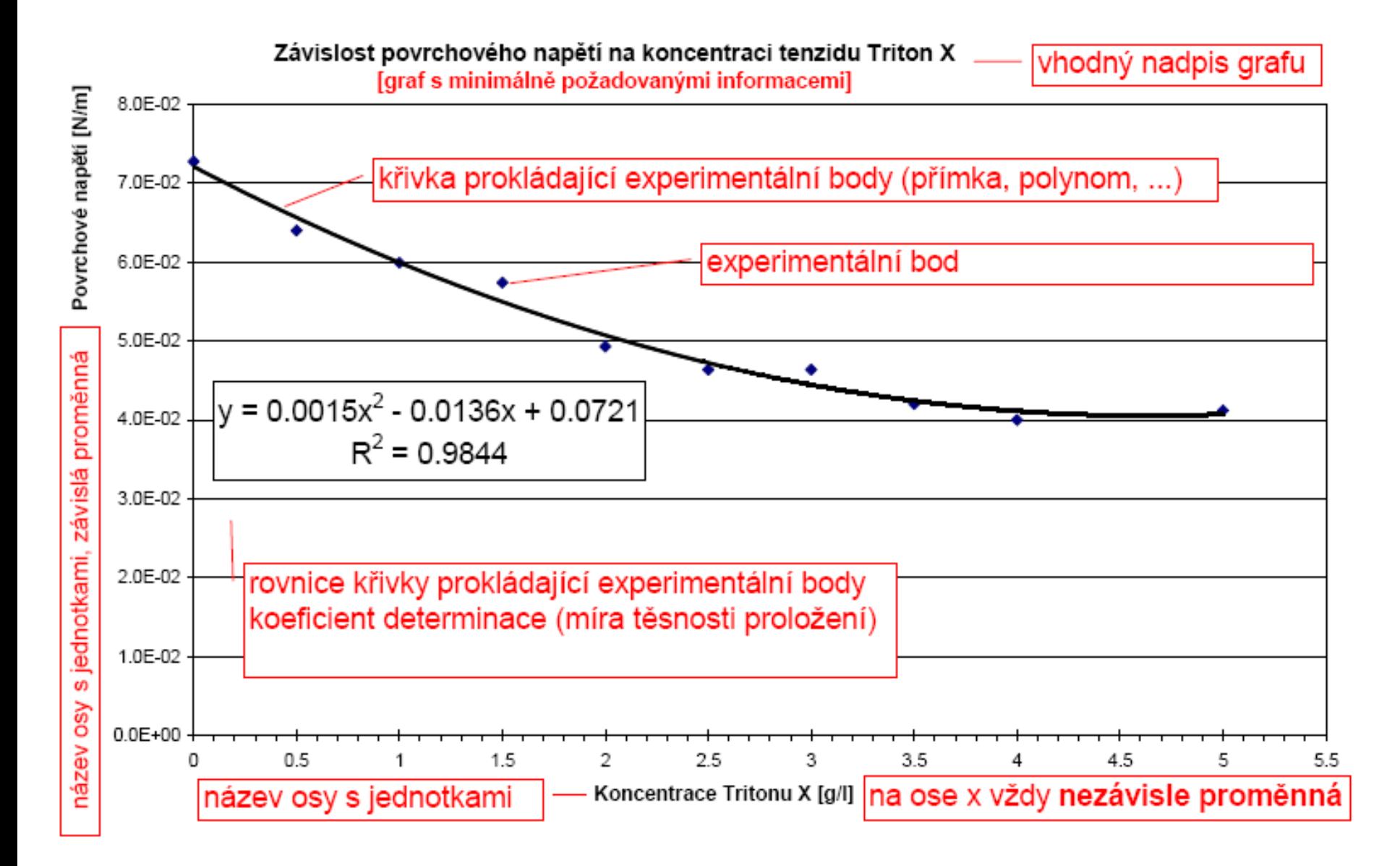

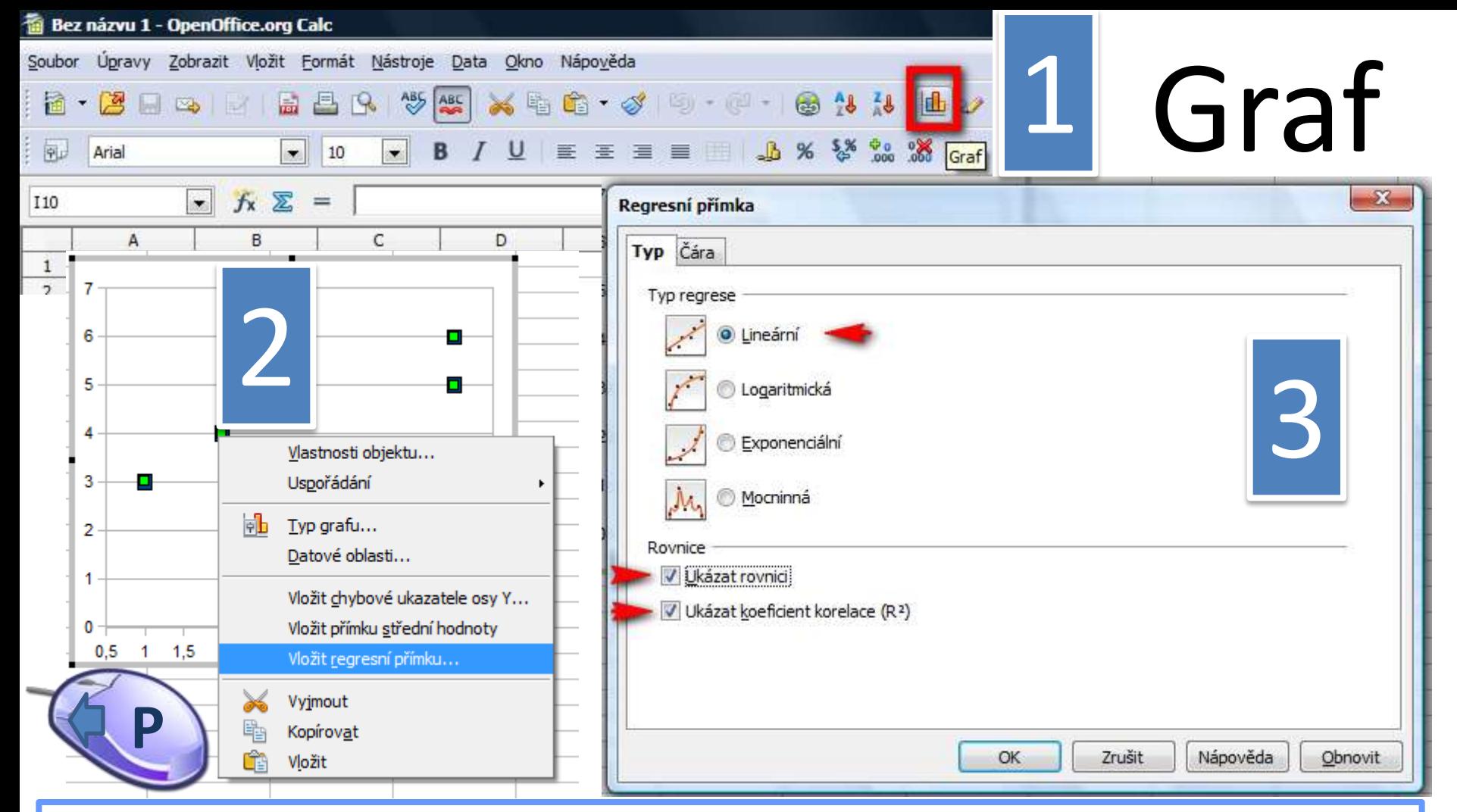

Použít tabulkový procesor nebo jiný software: *Microsoft* Excel, *OpenOffice* Sešit, Gnumeric…

- do prvního sloupce na **Listu** zadat nezávisle proměnné (*X*), do druhého sloupce závisle proměnné (*Y*), *Y*=f(*X*); v **Průvodci grafem** → typ grafu **XY bodový;**
- doplnit název grafu a popisy os (vždy včetně jednotek);
- přidat spojnici trendu (myš nad bod + pravé tlačítko) Záložka zobrazit rovnici a koeficient determinace…